# **NetWare 4.x Kompression**

#### **Wann wird komprimiert?**

Die Kompression läuft zu einer einstellbaren Zeit, Standard ist Mitternacht. Die Beginn- und Endzeit wird mit SET-Befehlen gesteuert. (s. unten) Man kann diese Settings bei NW 4.10 mit SERVMAN.NLM bearbeiten oder ab NW 4.11 direkt im MONITOR NI M

#### **Was wird komprimiert?**

Normalerweise werden alle Dateien komprimiert, wenn sie eine bestimmte Zeit nicht angegriffen wurden. Das wird auch mit SET-Befehlen gesteuert. Sie können aber auch mit dem Client-Tool FILER für einzelne Directories oder Files angeben, daß diese entgegen der Systemeinstellung (a) sofort oder (b) nie komprimiert werden.

#### **Dekomprimieren?**

Eine Datei muß dekomprimiert werden, wenn auf sie zugegriffen wird. Auch hier können Sie wieder über SET-Befehle steuern, ob die Datei sofort nach dem 1. Zugriff wieder unkomprimiert auf der PLATTE gespeichert werden soll oder erst nach dem 2. Zugriff oder überhaupt nur im Hauptspeicher dekomprimiert werden soll.

#### **Wie kann ich die Kompression von Dateien sofort starten?**

Immediate Compress als Attribut z.B. per FLAG setzen: FLAG \*.\* +ic

Dabei beginnt die Kompression jedoch nicht sofort, sondern erst beim nächsten Kompressionslauf, d.h. normalerweise in der nächsten Nacht.

#### **Wie kann ich die Kompression wieder ausschalten?**

Beim Sichern von Dateien (vor allem zum Rücksichern auf unkomprimierte Volumes) ist es oft wichtig, daß die Kompression auf einem Volume ausgeschaltet ist. Die Möglichkeit, die Kompression generell per SET-Befehl abzuschalten, erzeugt weitere Probleme. Setzen Sie statt dessen die Anzahl der Tage bevor sie komprimiert werden, auf mehrere Hundert Tage (siehe SET-Befehle unten).

Sie können anschließend die gewünschten Dateien (je nach SET-Einstellungen mehrmals) per XCOPY auf andere Volumes oder lokale Platten kopieren und damit entpacken. Bei ARCserve können Sie auch die Dateien von komprimierten Volumes im entkomprimierten Zustand sichern und dann auf ein Volumes ohne Kompression zurücksichern.

#### **weitere Tips**

Für Programme, etc. sollte man die Kompression nach Möglichkeit nicht einschalten. Das Aufrufen der Programme wird sonst zu langsam. Wenn es sich aber nicht

## **NetWare 4.x**

vermeiden läßt, dann setzen Sie die Wartezeit auf 5 - 7 Tage, damit die Programme, die ständig verwendet werden, nicht täglich komprimiert und wieder dekomprimiert werden müssen.

Problemlos sollte die Kompression z.B. für Datenfiles von Textverarbeitung, etc. sein, die selten benutzt werden. Wenn einer einen Brief vom Vormonat nochmals durchlesen will, kann er die kurze Verzögerung für das Dekomprimieren schon verkraften.

Komprimierte Dateien werden im Windows-Explorer (je nach Einstellung in "Extras / Ordneroptionen / Verschlüsselte oder komprimierte Dateien in anderer Farbe anzeigen") übrigens in Blau angezeigt.

#### **SET-Befehle:**

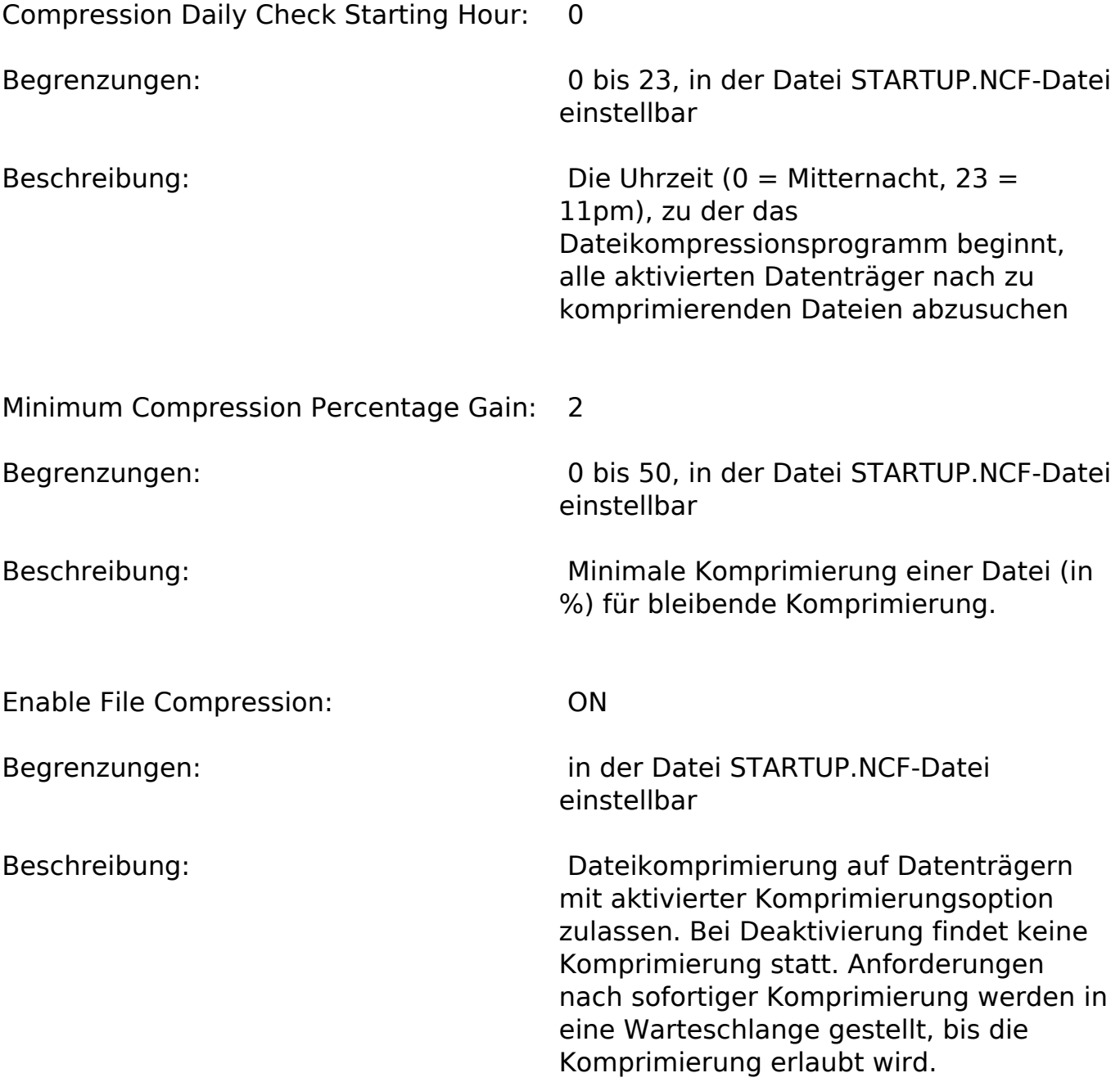

## **NetWare 4.x**

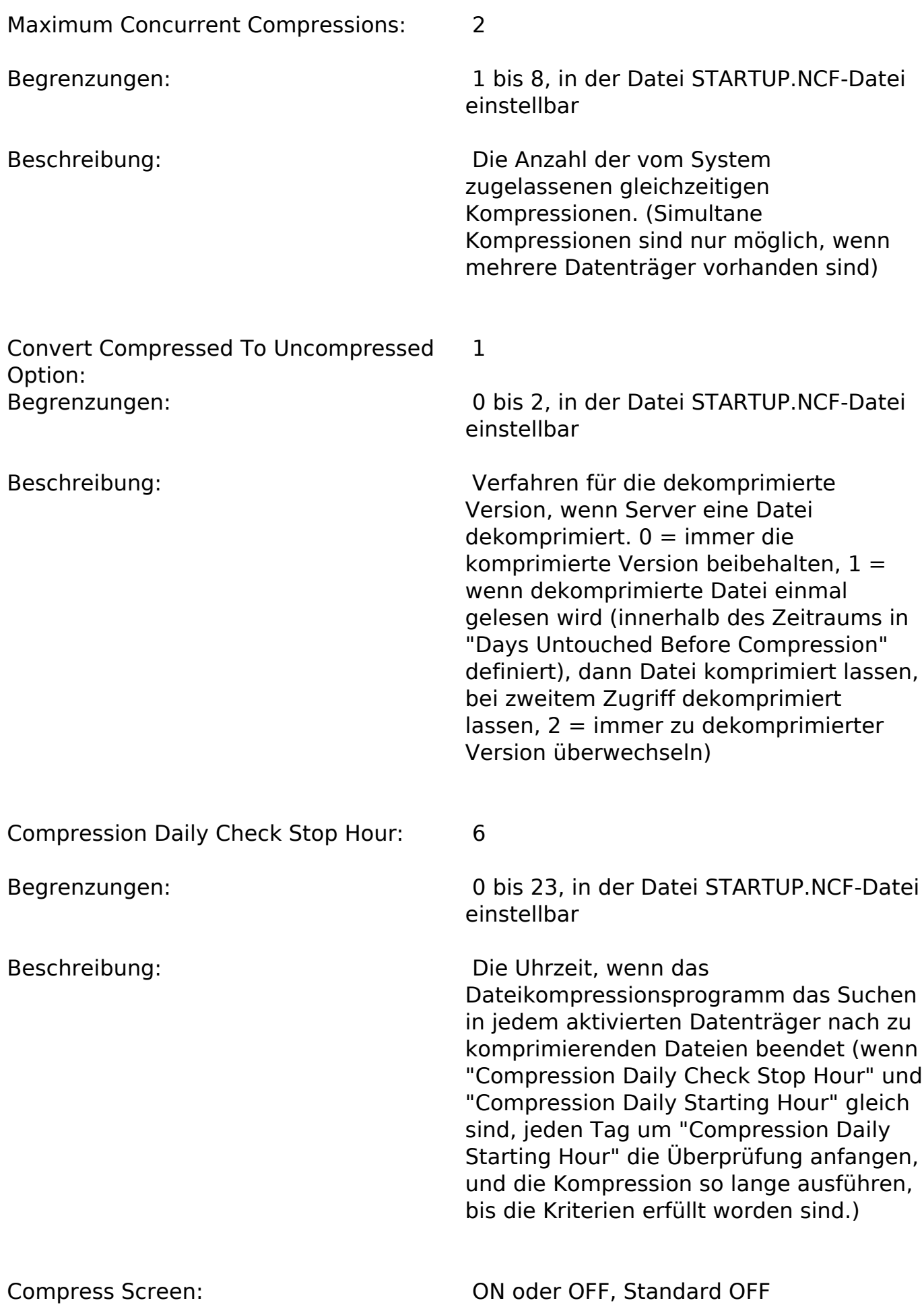

Seite 3 / 4 **(c) 2024 Stefan Braunstein <sbx@braunstein.de> | 2024-05-07 09:17** [URL: http://www.netwarefaq.de/content/7/127/de/kompression.html](http://www.netwarefaq.de/content/7/127/de/kompression.html)

### **NetWare 4.x**

Beschreibung: Mit diesem (undokumentierten) Parameter kann man einen Bildschirm einschalten, der Statistiken über die Kompression enthält.

Eindeutige ID: #4008 Verfasser: Paul Herger Letzte Änderung: 2009-01-01 08:00

> Seite 4 / 4 **(c) 2024 Stefan Braunstein <sbx@braunstein.de> | 2024-05-07 09:17** [URL: http://www.netwarefaq.de/content/7/127/de/kompression.html](http://www.netwarefaq.de/content/7/127/de/kompression.html)